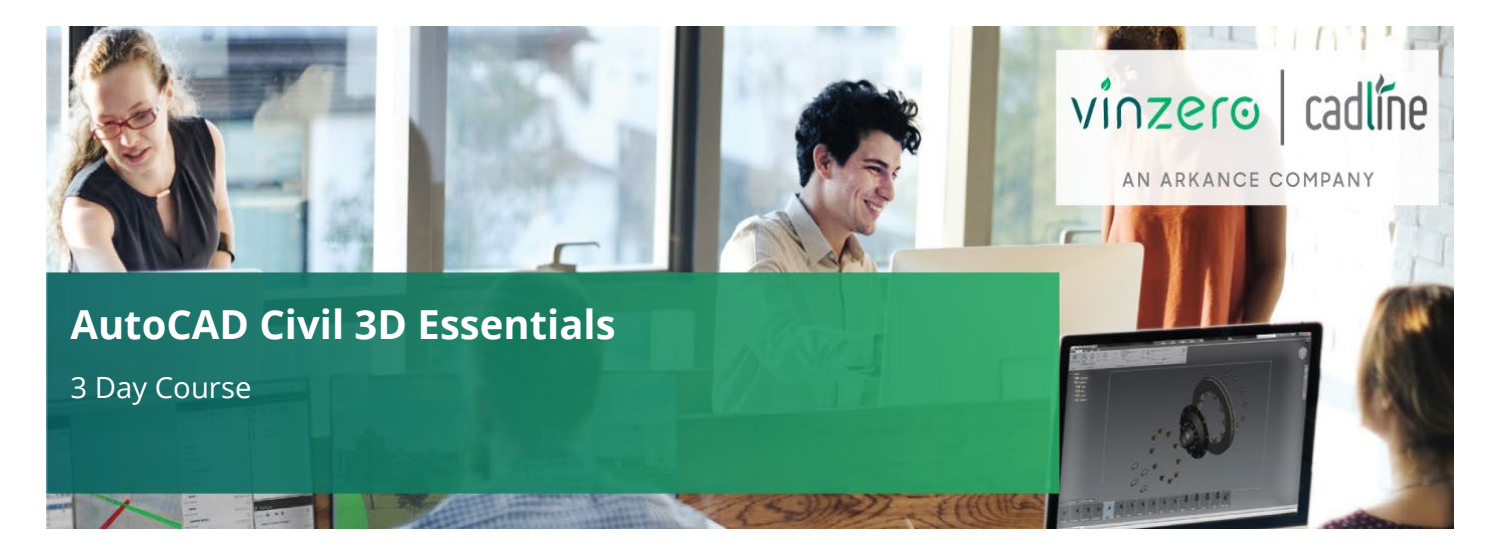

# **Who Should Attend?**

The course is designed for delegates who are new to working with AutoCAD Civil 3D. Delegates should have a working knowledge of AutoCAD. It is also recommended that delegates have a working knowledge of Microsoft Windows.

# **Objectives**

This course is designed to teach the essential elements of AutoCAD Civil 3D to new users.

# **Agenda**

Learn the essentials of AutoCAD Civil 3D in this three-day training course, intended to give users comprehensive experience with the features and benefits of AutoCAD Civil 3D. Hands-on exercises throughout the course to explore how to create Civil 3D models and associated outputs.

**Note:** We normally train on the latest version. During the course delegates will cover:

### **Agenda Topics:**

- **1. The Civil 3D Environment (basic introduction to the following)**
	- Civil 3D foundation products (AutoCAD 2D & 3D, MAP 3D, Civil 3D)
	- Application Menu
	- Templates (including UKIE Template)
	- Workspace
	- Ribbon Menus
	- Toolspace (Prospector, Settings, Survey, Toolbox)
	- Change Style
	- Quick Profile
	- Drawing Area
	- Command Line
	- Panorama

### **2. Create and Analyse a Surface**

- Import a PENZ.csv file
- Object Viewer
- Quick Profile
- Surface analysis (spot levels, slopes, contours, water drop, catchments, colour banding)
- Change Style
- **3. Surface Editing and Filtering**
	- Move, Edit point
		- Delete/Add Lines
		- Swap Edge
		- Add Breaklines
	- Create Surface Boundaries
	- Surface Definitions (exclude greater than, less than, by internal TIN angle etc.)

#### **4. Create and Edit Feature Lines**

- Create Features Lines from Objects
- Editing Feature Lines (Level Editor, Add Level Points, Quick Level Edit)
- **5. Create Grading**

0330 551 9420 **X** [training@cadline.co.uk](mailto:training@cadline.co.uk) ( $\Box$ ) www.cadlinetraining.co.uk

- Grading Groups
- **Sites**
- Grading Toolbar
- Grading Surfaces
- Paste Surfaces
- Grading Volumes tools
- Grading Transitions and Infill

#### **6. Create Realistic Views**

- Drape Image
- GEOMAP
- Using Civil Multiview Block

#### **7. Import Existing Ground Data**

- Import Survey Data using Linework Code Set
- Create Point Styles and Point Label Styles
- Create and Apply a Description Key Sets
- Create and Apply a Figure Prefix Database
- Create and Apply Point Groups
- Edit Survey Points and Figures
- Import Point Files
- Create Points manually
- Create Point Styles
- Create Surface from drawing objects

### **Day 2 – Review Learning Objectives from Day 1:**

- **1. Horizontal Alignment Design**
	- Alignment from Objects
	- Alignments Design IP Method
	- Use of Grip Edits
	- **Grid View**
	- Use of Transition Curves
	- Edit Alignment Styles and Label Styles

#### **2. Vertical Profile Design**

- Create Surface Profile
- Vertical Profile Design IP Method
- Edit the Profile View Parameters

#### 3. **Assembly Creation**

- Create Assemblies from Subassemblies
- Editing Assemblies and Subassemblies

#### **4. Corridor Creation**

- Create a simple corridor
- Create a Corridor Surface
- **Extract Corridor Features**

### **Day 3 – Review Learning Objectives from Day 2:**

#### **1. Offset Alignments**

- Create Offset Alignments
- Create Tapers and Widening
- **2. Advanced Corridor Creation**
	- Corridor Targeting
	- Corridor Regions
	- Corridor Frequencies
- **3. Create Cross Sections** 
	- Create Sample Lines
	- Create Cross Section Sets
	- Annotate Sections
- 
- **4. Gravity Pipe Networks**
	- Pipe Networks from Objects
	- Pipe Networks from Toolbar
	- Place Structures and Pipes
	- Edit Structures and Pipes
	- Add Labels to Structures and Pipes
	- Create Network Tables
	- Draw Network Parts in Profile
	- Draw Network parts in Cross Section

*(Day 3 continued on next page)*

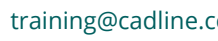

- **5. Analyse the Corridor** 
	- Cross Section Editor
	- Drive tool
	- Sight Distance
- **6. Corridor Surfaces and Volume Calculations**
	- Corridor Surfaces
	- Corridor Boundaries
	- Volumes Surfaces
	- Using a Volume Surface for Cut/Fill analysis
	- Volumes Dashboard

### **7. Superelevation Design**

- Calculate Superelevation
- Using the Superelevation Tabular Editor
- Using the Superelevation View

#### **8. Criteria Based Design**

• Horizontal and Vertical Design Checks Horizontal and Vertical Design Criteria Files

# **Day 3 (Continued):**

#### **5. Cross Sectional Volume Calculations**

- Take Off Criteria
- Materials lists
- Compute Materials
- Material Volume Report and Tables

### **6. Quantity Take Off**

- Import Rate Item Files
- Import Categorisation Files
- Create Take Off Item from Objects
- Create Take Off from Enclosed Areas
- Create Take Off items from corridors
- Create Take Off Report

### **7. Drawing Production**

- Create View Frame Groups
- Create Sheets for Plans/Profiles
- Create Section Sheets
- **8. Sharing Dynamic Data**
	- Data Shortcuts

### **9. Assessment Exercise**

• Short exercise (30 mins) based on lessons learnt over the 3 days training

*The above may be varied to suit customer preferences and requirements.*

# **Qualifications**

On completion of the course, you will be presented with an Autodesk Authorised Training Certificate.

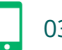

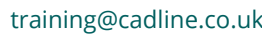

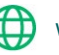